Getriebetechnik? Getriebetechnik? Am Rad drehen Am Rad drehen und verstehen! und verstehen!

CD-ROM mit Vollversion!

GEARBASIC © INGENDI EDUTAINMENT

Vom Zahnrad-Modul zum Vom Zahnrad-Modul zum 9-Gang-Automatikgetriebe 9-Gang-Automatikgetriebe in vielen kleinen Schritten... in vielen kleinen Schritten...

> Zahnrad mit Modul und Wälzkreis

> > **Stirnradgetriebe**

Hohlradgetriebe Planetengetriebe

9-Gang-Automatik

Lepelletier-Satz

Ravigneaux-Satz

# ...und mit vielen Möglichkeiten ...und mit vielen Möglichkeiten

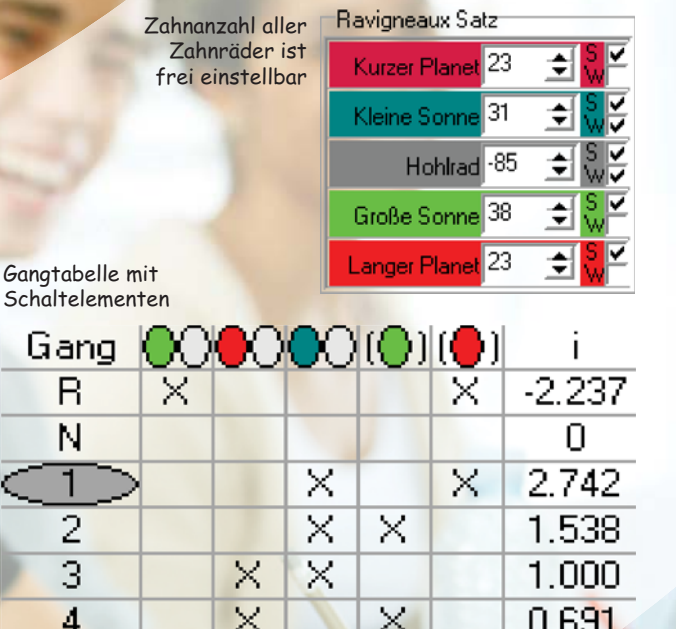

für alle Zahnräder

Winkelmesser (2007)<br>Cin elle Zahnräder (2007) 0221 0221 0321 032

**Car one of the Roo** 

 $\frac{150}{20}$  40  $\frac{40}{20}$ 

Alle Getriebe sind automatisch oder von Hand in 3D frei drehbar

# **Fertige Versuche** mit Arbeitsblättern zu den folgenden Themen:

Wälzkreis, Modul, Achsabstand, Modulermittlung, Übersetzung, Stirnradgetriebe mit zwei, drei, vier Rädern, Planetengetriebe, Standübersetzung, Direktgang, Umlaufübersetzung, Hybrid, Umkehrübersetzung, Summiergetriebe, Winkelteilung, Ravigneaux-Satz, Lepelletier-Satz, Kraftfluss, Vier-Gang-Automatik. Sechs-Gang-Automatik, Sieben-Gang-Automatik, Neun-Gang-Automatik, Originalaufbau, Bremsen und Kupplungen, Getriebeausmessung, Fahrgeschwindigkeit, Gangwechsel mit einem Schaltelement

# U3: Ermitteln des Mo

Finleitung

Auch bei einem unbekannten Zahnzaddass der Wältkreis auf halber Zahreuse **Anzeld der 7 libra** 

Aufnaber Emittein Sie den Modul der Zahnräde

Starten Sie die nacheinander die Üburg wiederholen Sie das nachfolgende für is Kirken Sie mit der Maun auf den M Maßstab, so dass Sie den Wältkrei

#### Teilen Sie das ermittelte Froebris d Wiederholen Sie den Vorgang für al

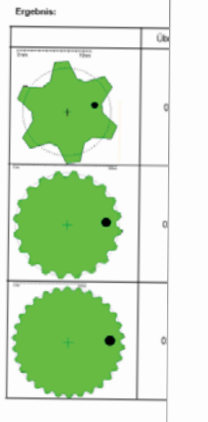

Anletung.doc 0 Ingendi Edutainment (www.ingen<br>und mit Wasserzeichen versehen, Jede unautoris

## U1: Wälzkreis eines Zahnrades

#### Einteitung

Ein grüne und eine rote Walze sind so angegedget, dass beim Drehen der mis Walze, die grüne Walze sich in entgegengesetzter Richtung dreht, Die eine<br>Walze, die grüne Walze sich in entgegengesetzter Richtung dreht, Die eine immer auf der blauen Linie

Betrachtet man die Walzen von der runden Stimseite aus, sieht man nur noch ainen hiauen Punkt

Dreht man die Walze in mehreren Schritten einmal um sich selbst und markier dabei jedes Mal den blauen Punkt, erhält man einen Kreis aus blauen Punkten Diesen Kreis nennt man den Wälzkreis. Bei den Walzen ist der Wälzkreis identisch mit der Auflanknahe der Weise.

#### Autosty

Zahnräder wälzen auf einem Wälzkreis aufeinander abl Ermittein Sie die Wälzkreise mit der GEARRASIC Software und zeichnen Sie diese in die Ergebnis-Tabelle einf

- Starten Sie die Übung U01 Waetzkreis.cb
- Stellen Sie durch Eingabe im roten und orünen Eingabefeld die nach der Tabelie seforderte Zahnanzahl ein Der Wätzkreis der beiden Zahnräde
- erscheint gestricheit. Entgehenen Sie der Wälzkreis aus der Software und tragen Sie diesen im Arbeitsblatt ein
- 4. Wiederholen Sie den Vorgang für alle unten dargestellten Zahnrad Kombinationen

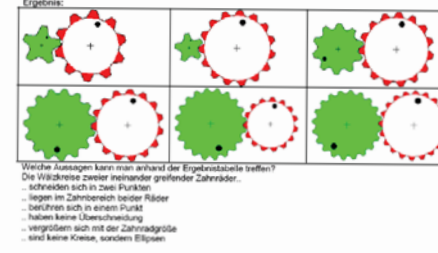

Anleitung dos 6 Ingendi Edutainment (www.ingendi.delgearbasis) Dieses Dokument ist urheberredrtlich geschützt<br>und mit Wasserzeichen wersehen, Jede unautorisierte Verwendung wird straf- und ziwizechtlich werbägt

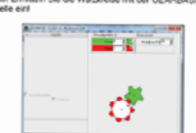

Seite 19/59

er des Wälchneises und damit die Größe des Zahnrade ei Faktoren ab. Der erste Faktor ist die Anzahl der vrades. Der zweite Faktor ist der Modul, ein Maß für die nreces. Ler zweite rakist ist der Mouur, ein Mei-<br>vrades. Der Modul wird in Millimeter angegeben. reaces. Der nitious wird in annihilische angegeben.<br>en Zahnrad mit nur einem Zahn ist der Wälzkreis. saich dam Modul. Für jeden weiteren Zehn wird der hmesser und damit das Zahnrad um eine Modullänge

ul und Zahnanzahl eines Zahnrades

in Modul in die Zahnsäder der Tabelle

Úbung U02 Modul Zahnanzahl.gb. durch Eingabe im grünen Eingabefeld die nach der orderte Zahnanzahl ein eis der beiden Zahnräder erscheint gestrichelt. Der uf dem Wälzkreisdurchmesser aufgetragen. Zeichnen rgestellten Modul in die Zahnräder der Tabelle ein. en Sie den Vorgang für alle unten dargestellten

.<br>Sie die Formel für den auf Wälzkreis D⊿ auf.

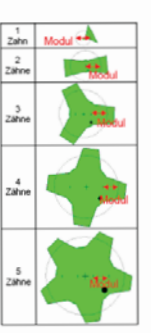

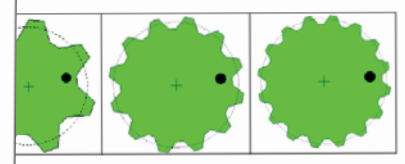

r den Durchmesser des Wälzkreises Dw in Abhängigkeit von der Zahnanzahl z und den

gendi Edutainment (www.ingendi.delgearbasic) Dieses Dokument ist urheberrechtlich geschützt. Seite 20 / 59 ben versehen. Jede unautorisierte Verwendung wird straf- und zielrechtlich verbig

# U4: Achsabstand zweier eingreifender Zahnräder

#### Einleitung:

Zwei Zahnräder die ineinander eingreifen und sich gegenseitig antreiben sollen, müssen mit ihren Dreharhsen einen genau definierten Abstand einhalten.

#### **Aufoaber**

Emitteln Sie den Abstand der Drehaphsen von verschiedenen Zahnrackombination und finden Sie die Althängigkeit zu den Wältkreisen.

- 1. Starten Sie die Übung
- UG4 Anhaphatand of
- 3. Stellen Sie durch Eingabe im roten und crünen Eingabefeld die nach der Tabelle neforderte Zahnanzahl ein.
- 1 Measure Sie mit dem Maßeter die Willelming baider Zahnröder (D. . und D. ...) und den Anhanbetand a sus und transp. Sie ihn in die Tabelle ein
- **Barachoan Cia dia halban** Will Hanisch gebronnene der Zahnstieter und tragen Sie diese in die Tabelle ein
- S. Wiederholen Sie den Vorgang für alle unter darastellten Zahnrad. Kombinationen
- **E.** Finden Sie eine Formel die die Alshännigkeit des Achsabstanties a von dan haidan Wählstenisan beachreibt

Ergebnis

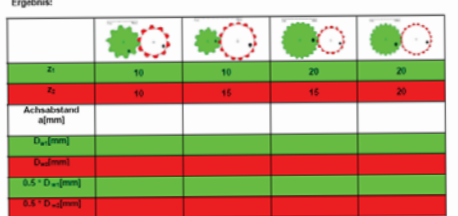

#### Die Formel für den Achsabstand ain Abhängigkeit von den Wälzkreisen lautet

# U8: Die Übersetzung im Hohlradgetriebe

#### Einleitung:

Fin Zahnzad last im inneren eines zweiten bahlen und nach innen verzahnten Zahnrades, so dass die Zahnräder ineinander greifen und sich gegenseitig antreiben. Das innere Zahnrades, so gass gan treibt das Hohirad an, Diese Kombination von Zahnrädern nannt man Hohiradoablatta. velvi das normas an. Diese normasioner von zumenden restrumen mannagernege.<br>Die Zahnanzahl des Hohinades wird neoativ angegeben. Auch alle Berechnungen erfolgen mit dieser. negativen Zahnanzahl

#### Autosher

## Aurgasen<br>Emstein Sie die Übersetzung in Abhängigkeit von der Zahnanzahl

- 1. Starten Sie die Üburg USB Unbernehrung Hobinal ob
- 2. Stellen Sie durch Eingabe im roten und grauen Eingabefeld die nach der Tabelle geforderte Zahnanzahl ein. Beachten Sie, dass die Zahnanzahl für das Hohirad negativ ist!
- 3. Drücken Sie die CSDI Taste um den Winkelmesser Null zu setzen.
- 3. Linucken uve die lijkkilt raste um den virmeinresser nur zu seuzen.<br>4. Klicken Sie auf das rot/weiße Zahnrad, halten Sie die Maustaste gedrückt und drehen damit das restaers of the sea normalist contract, reserved the sign and analyses generated und district contract season Zahnrad um 100 " gedreht hat, w. ist jetzt 100".
- Tragen Sie den aktuellen Winkel des grauen Zahrrades unter w. ein.
- Tragen over sen annenen vienen una graven constructione aux material. Versehen sie den unter we eingebragenen Wert mit einem Minus
- wij eingeersgenen voert mit einem Micson.<br>Ernechnen Sie die Übersetzung i indem Sie w. durch w. teilen, Vergessen Sie dabei die Vorzeichen. PAPE
- Wiederholen Sie den Vorgang ab Punkt 2 für alle unten dargestellten Zahnrad-Kombinationen 9. Finden Sie eine Formel die die Abhängigkeit der Übersetzung von den beiden Zahnanzahlan. Beachten Sie dahei die Vorteirhand

#### Froebois:

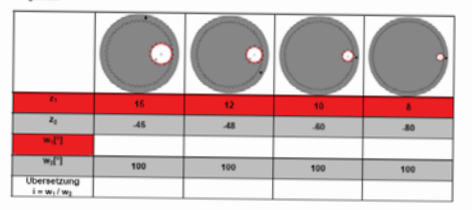

# Die Formel für die Übersetzung im Abhängigkeit von den Zahnanzahlen z. und z. lautet:

# $\mathbf{r}$

# U7: Die Übersetzung von vier Zahnrädern (Stirnrädern)

#### Einleitung:

Vier Zahrräder die ineinander eingreifen und sich gegenseitig antreiben. übersetzen die Drehung des vier carintalen uit interacion exceptiven ein aus gegensetzig anseinen, useitetetti uit seenning in wiederum seine Drehung an dieses wieder an ein viertes Zahnrades (dem Abtrieb) überträct.

#### Aufgabe:

nwigwer.<br>Ermittein Sie die Übersetzung in Abhängigkeit von der Zahnanzahl aller vier Zahnelider

- Starten Sie die Übung U07. Uebersetzung von der Zahnraedern ah
- Stellen Sie durch Eingabe im roten, dunkeinden, dunkelorünen und grünen Finnshefeld die nach der Tabelle geforderte Zahnannahl ain
- Det reserve generalität Taste um den Winkelmesser Null zu setzen.
- Klicken Sie auf das dunkelgrün/weiße Zahnrad, halten Sie die Maustaste gedrückt und drehen damit das dunkelorün/weiße Zahnrad. Das grüne Zahnrad wird über das rote und dunkelores Zahnrad mit gedreht. Drehen Sie solange bis sich das grüne (1) Zahnrad um 100 \* gedreht hat. up, let letet 100
- Tragen Sie den aktuellen Winkel des duräwinnlin/weißen Zahnnarke unter w. als
- integen om veriensverker innen var ver mog vinnenen Centrichtung als das Grüne hat, versehen sie den unter w. eingetragenen Wert mit einem Minus
- $\gamma$ om vinn wurd gerigen genet een in veren menze.<br>Errechnen Sie die Übersetzung i indem Sie w. durch w. teilen. Vergessen Sie dabei die Vorzeichen.
- 8. Wiederholen Sie den Vorgang ab Punkt 2 für alle unten dargestellten Zahnrad-Kombinationen.

Froeboist

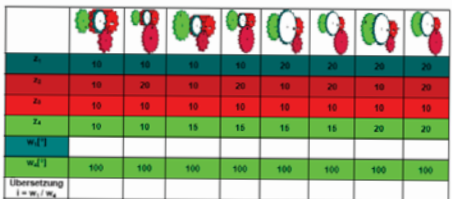

#### Weichen Einfluss hat das zweite und dritte Zahnrad auf die Übersetzung und die Drehrichtung?

Finden Sie eine Formel die die Abhängigkeit der Übersetzung von den vier Zahnanzahlen beschreibt Beachter Cia dabai die Verreich est

Die Formel für die Übersetzung i von drei Stimrädern in Abhängigkeit von den Zahnanzahlen z. z. und z. **Goodway** 

 $\mathbf{r}$ 

Anixis on der in leased Educationset (associated delreamback) Dissas Dokument ist umaberedition resoluted Califa 22 / CQ resements with a imperior conservation (entre imperior on generologic) Literature structurem as unterpretation<br>Und mit Wasserzeichen versehen. Jede unautorisierte Verwendung wird straf- und zivilhechtlich verfolgt

 $\sim$ 

# U12: Planetengetriebe Umlaufübersetzung

#### Einleitung:

Die Standübersetzung hat ihren Namen daher dass der Une Stärkuuret seuzung hal in en nummer waren, wass veri.<br>Planwtwyraufträcher bwim Verdrehen den Getrieben, einen festen. Stand hat". Es bestehen jedoch auch noch andere Möglichkeiten ain Flanetencetriebe zu betreiben z.B. indem man das Sonnenrad on Flamens get ever as verewers a.g. studing ham as averential der Planetenträger sich drehen (umlaufen), daher heißen diese anderen Übersetzungen Umlaufübersetzungen Für die folgende Ubung wird das Sonnrad (2) festnehalten und der Planetenra-thráner (4) annatrialism

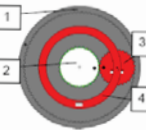

### Aufgabe: Ermittein Sie alle Übersetzungen des Planetengetriebes

- Starten Sie die Übung U12\_Planetengebiebe\_Limiaufuebersetzung ab.
- Stellen Sie die in der Tabelle geforderten Zahnanzahlen ein.
- Drivken Sie die **COUI** Taste um den Winkelmesser Null zu setzen.
- Drücken bie die Inklini Taste um den Verweitriesser mur zu sewen.<br>Ennitteln Sie die erstiehende Umlauf-Übersetzung, indem Sie den weiß gekennzeichneten Emissen are ure erssosterste Umlau- uuerseszung, insem are uen weis genermatischerzeten.<br>Planeterschräche mit der Maus drehen, bis sich das Abhielre, Hohkad um 100° oedreht hat. Die Übersetzung iswusse ergibt sich dann aus dem Drehwinkel des Planetenradträgers geteilt durch die Ucersetzung issiesse ergitzt sich dahn aus um internistieten und Handlehrungen genen vor in.<br>100° des Abtriebs-Hohlrades. Beachten Sie die Drehrichtungen und tragen Sie die gemessene Übersetzung in die Tabelle ein
- Berechnen Sie die Standübersetzung i., und tragen Sie diese in die Tabelle ein. Berechnen Sie bassournach der in der Tabelle angegebenen Formel und tragen Sie den Wert
- etercurren ole kesoveriaci 7. Wederholen Sie den Vorgang ab Punkt 2 für alle unten dargestellten Zahnrad-Kombinationen

#### **Franknis**

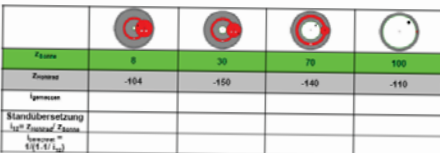

Vergleichen Sie die gemessenen Werte von i............ mit den berechneten Werten von i..........! Welche Vermutung kann man auf Basis des Vergleichsergebnisses anstellen?

# U18: Planetengetriebe Winkelteilung

Die Anzahl der Planetenräder in einem Planeter-vehicles knop in wellen. Bereichen gewählt werden. Abhängig von der Zahnanzahl und der Anzahl der Planetervijder kann es vorkommen, dass die Zahnsächer bei gleichem Teilungswinkel (B. ... B.) nicht inningenemen (p. 135 p. 4) texts.<br>Inninger/enventiered.eineefilet.werden können und der Teilungsainkei für alle Planetenrikter nicht diejch sein kann. sondarn annapasst wanten awes

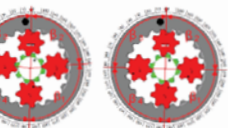

Ungleiche (korrigierte) Teilung Gleiche Teilung

Aufgabe: Überprüfen Sie die angegebenen Zahnrad und Planetenradanzahlen auf eine regelmäßige Teiluser

- Starten Sie die Übung U18. Planetengebiebe Winkelteilung gb.
- Tragen Sie die geforderten Anzahlen von Zähnen und Planetereistern ein
- Drücken Sie die [20] Taste um den Winkelmesser Null zu setzen. и
- Tragen Sie in der Tabelle .ia" oder .nein" ein, ie nachdem ob die Planetenräder regelmäßig geteilt  $\cdots$
- 5. Wenn eine ungleichmäßige Teilung vorliegt, nutzen Sie das Finnsbefeld **Chryslericker** Planetentellung um die automatische Korrektur auszuhlanden
- Winderbolen Sie den Vorgang ab Punkt ? für alle Tabellenspalten
- Berechnen Sie die fehlenden Einträge in der Tabelle, auf drei Nachkommastellen genau.

#### Ergebnis:

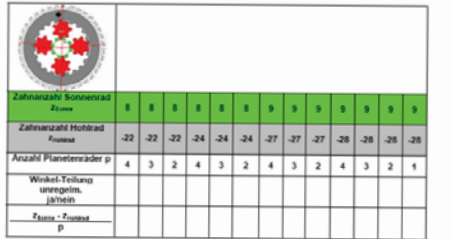

Können Sie anhand der Tabelle und der Formel in der unteren Zeile eine allgemeingültige Aussage treffen gibeine Kombination von Plantenräderanzahl und Zahnanzahl eine regelmäßige Teilung der Planetenräder  $141.447$ 

U16: Summiergetriebe Hybrid

Mit einem Summiernetriebe lassen sich zun Anfriebe zu einem zusammenführen. (summieren). Das Beispiel ist im Tructa Drive zu finden. und zeigt den Abbrieb eines Vebrennungsmotors (1) und dan Abbiah ainas Flektronydors (2) Baide Lietuvinosora (2), perce<br>Motoren sollen über dieselbe Antriebswelle (3) die Antriabankdar antraiban

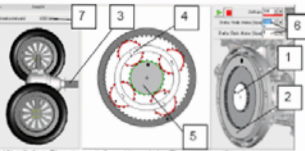

Dazu ist der Verbrennungsmotor (1) mit dem Planetenradträger (4) und der Elektromotor (2) mit dem Sonnenrad (S) eines Planetenoetriebes verbunden. Die Drettrahlen der Motoren können über Elisaatsateliter . 2016 - 2017 - 2018 - 2019 - 2019 - 2019 - 2019 - 2019 - 2019 - 2019 - 2019 - 2019 - 2019 - 2019 - 2019 - 201<br>Die Stripte Motoren gefrendt eingegeben werden. Die summierte Abbiebsdrehaalrekrahl kann in einer Anneine (7). abasiasan wanden

Aufralse: Fredhein Sie die summieste Abbiebudgebaat

- Starten Sie die Übung U16 Summiergetriebe Hybrid ab
- Berechnen Sie i., und i. und tragen Sie die Ergebnisse in die Tabelle ein
- Challan Cia dia nafarakatan Prabashian 6'e Claiten .und Vadrannu marantar ain
- Lesen Sie die Ahtriebsdrehzahl ab und tragen Sie diese in die Tabelle ein
- Wederholen Sie den Vorgang ab Punkt 3 für alle Drehzahlkombinationen
- Berechnen Sie die fehlenden Finträge in der Tabelle

#### Froahoús:

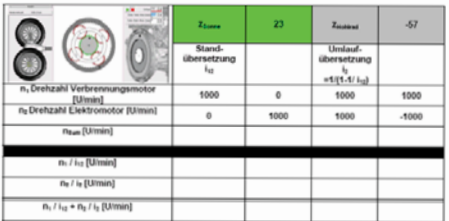

# U21: Vier-Gang-Automatikgetriebe Originalaufbau

#### Einleitung:

Die Abbildung zeigt den Getrieberatz der GEARBASIC-Software inklusive der Kupplungen und Brennse eingebaut in einer Getriebeningke. Zusätzliche muss ein weiteres Bauteil eingefügt werden, das datic sorrt, dass die beim Gangwechsel und Anfahren. entstehenden unterschiedlichen Drehzeblen und Drehmonente zaischen Motor und Kardanaalle langsam angenähert werden. Dieses Bauteil heißt Wandlerkupplung und ist rechts symbolisiert

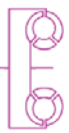

#### Aufgabe:

Ergebnis:

Veryolistindigen Sie die Abbildung:

- 1. Ordnen Sie mit Verbindungslinien die Schaltelemente DOOOOIDI10 den Entsprechungen in der Abbildung zu.
- Zeichnen Sie die Wandlerkupplung ein
- 3. Kennzeichnen Sie Antrieb und Abtrieb

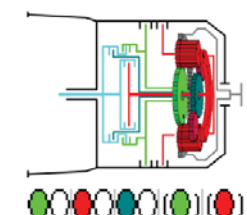

# U24: Vier-Gang-Automatikgetriebe Fahrgeschwindigkeit

**Einleitung:** Die vorhergegangenen Betrachtungen<br>der Getriebeübersetzungen haben sich inwerer auf die Drehzahlen an der Motorkurbehamlie (1) und der Abbiebsdrehzahl (3) am Automatik-Getriebeausnann (2) dem Hoblrad bezones.

Soll die Fahrneschusschale in einer Kraftfahrneums ermittelt werden, en muss die Abtriebsdrehzahl (3) des Getriebes mit zwei weitenen First participan multiplicar upplan

Das Getriebe ist nicht direkt, sondern Car ein Differential (4) an die beiden Antrieberäder angeschigssen, Das Differential (4) verteilt die Getriebedrehung auf die beiden

Antrietusräcter

Antreusraces.<br>Da auch das Differential ein Getriebe ist, hat dieses eine eigene Übersetzung die berücksichtigt werden muss. und in einem Einzahrefeld (S) eingetragen wird. Jetzt kann die Drehzeit der Radertriebsweite (S) und das Rades berechnet werden. Um die Fahrzeuggeschwindigkeit zu erhalten, muss errechnet werden, welchen Person services werden. Om der nerkenzggesunwingspielt zu ernanen, muss errechnet werden

### Aufgabe: Ermittle die Maximalgeschwindigkeiten für jeden Gang des Automatikoetriebes!

- Starten Sie die Übung U24. Fahrgeschwindigkeit gb.
- Comer Sie die Differnetial-Ubersetzung 4.1 und den Raddurchmesser 600mm ein
- Wählen Sie eine Mohndrehrahl wur (IOO) Literin
- Wählen Sie in der Ganotabelle den zu untersuchenden Gano
- Lesen Sie den Tachometer ab und tragen Sie den Wert unter v.... ein
- Tragen Sie den Wertegunst nuur und V. ... in das Diagramm ein
- Ziehen Sie eine Gerade durch den Natiounkt und diesem Dunkt
- Wederfolge Sie ab Punkt 4 für jeden Gano

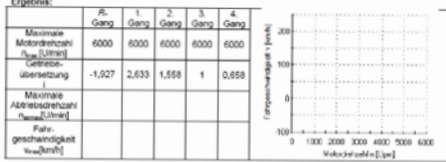

Lesen Sie aus dem Diagramm ab welche Geschwindigkeiten mit einer Leeder Afraktratt von 655 Hinrichte enten zueiten und Rückwärtsaan nefativen werden können?

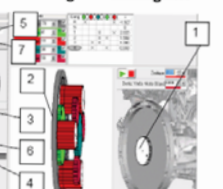

# U22: Ravigneaux-Satz Winkelteilung

In der Übung U18 Planetengetriebe Winkelbellung wurde bereits auf die TYTI INGIVERINI ING WAITARE NGO SITUA ANA Telluryswinkeln (B. ... B.) im Planetengetriebe bei bestimmten Zahn und Planetenanzahlen eingenannen

Reim Ravinneaux-Satz verschärft sich dese Droblematik 7unächst nit auch hier die vom Planetennetriehe hekannte Deablematik der ungleichen Teilungen

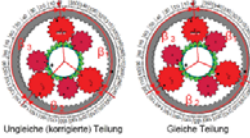

Doch selbst wenn diese Problematik gelöst ist, heißt das nicht, dass die kurzen und langen Planetenräder im

Eineriff sind. Um diese in den Eineriff zu bringen, muss der Teilungswinkel ledes Planetenrades, zahrweise verschoben werden. bis auch die beiden Planetenräder im Einoriff sind. Dabei können deutliche Unterschiede in den Teilungswirkel entstehen.

Aufgabe: Ändern Sie die Teilungswinkel bis alle Zahnnäder passend eingreifen.

- Starten Sie die Übung U22. Ravigneaux-Satz Winkelteilung gb.
- Tragen Sie die geforderten Anzahlen von Zähnen und Planetenrädern ein
- Drücken Sie die ESBI Taste um den Winkelmesser Null zu setzen.
- Nutzer Sie die Einsalzefeider für den Zahmannatz für den zweite und dritte Blanetenrad um die Teilungswinkel so zu verschieben, dass alle Zahnräder im Eingriff sind.
- 5. Nutzen Sie das Eingabefeld Planetenteilung um den eingestellten Versatz australianden.

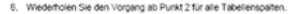

Froebois:

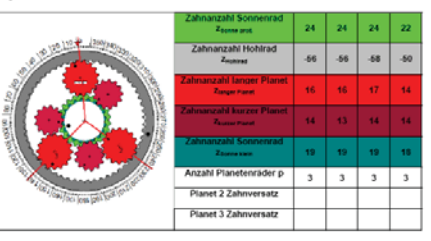

Anleitung dos O Ingensi Edutainment (www.ingensi.de/gearbasis) Dieses Dokument ist urhebemechtlich geschützt Seite 39 / 59 und mit Wasserzeichen versehen. Jede unautonsierte Verwendung wird straf- und ziwirechtlich verfolgt

Anleitung dos O Ingendi Edutainment (www.ingendi.de/gearbasic) Dieses Dokument ist urheberechtlich neschützt Calls 49.150 one mit Wasserzeichen versehen. Jede unautorisierte Verwendung wird straf- und ziellrechtlich usreisen

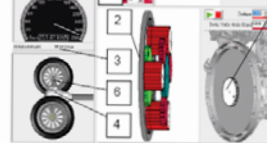

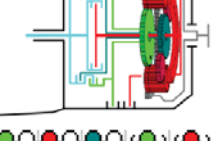

# U31: Sieben-Gang-Automatikgetriebe Originalaufbau

#### Einleitung:

Die Ahhärkern zeint den Sieben-Gann-Getriebenatz der **CEARBASIC, Software inklusive der Kunnlungen und** Bremsen eingebaut in einer Getriebeglocke Zusätzliche muss ein weiteres Bauteil eingefügt werden, das dafür sorot, dass die beim Ganqwechsel und Anfahren entstehenden unterschiedlichen Drehzahlen und Drehmomente zwischen Motor und Kardanwelle langsam angenähert werden. Dieses Bauteil heißt Wandlerkupplung und ist rechts sumivalisiert.

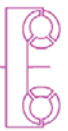

#### Aufgabe:

Vervollständigen Sie die Abbildung:

- 1. Ordnen Sie mit Verbindungslinien die Schaltelemente 000000 (010) (8) den Entsprechungen in der Abbildung zu
- Zeichnen Sie die Wandlerkupplung ein
- Kennzeichnen Sie Antrieb und Abtrieb
- 
- 4. Zeichnen Sie den kompletten Kraftfluss für den 1.Gang ein

## Ergebnis:

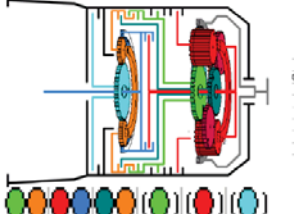

# **F** TX. Тx  $\overline{y}$ ı. **YYY**

## U30: Sieben-Gang-Automatikgetriebe (Lepelletier-Satz) Übersetzungen

#### Finisitung

Dieses Automotivostiehe besteht aus einem um eine Bremse erweiterten Sacha Cann Automatiquatriaba und har sieben Monaichenkone und einen seoen vorwatsgange und einen<br>Rückwärtsgang, Die Übersetzungen der<br>einzelnen Gänge eignen sich hervorragend zum Finsatz in einem Kraftaberara Dar Märiah adalah Italia. indem Gang über das Hohlrad des Ravioneaux-Satzes

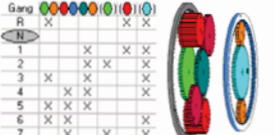

Zum Schalten der Gliege sind drei Kunnkrowen und drei Bremsen nötin

#### Autoshar

- Frenittein Sie die Übersetzungen für alle Gänge eines Vier Gang Automatikgetrieben
- 1. Starten Sie die Übung (130 Sieben-Gang-Aufgmafe, Uebersetzungen gb. 2. Aktivieren Sie den geforderten Gang durch Mausklick auf die Gangsgate in der Gangsgatelle.
- 1. Printer Six die CVIII Taste um den Winkelmesser Null zu setzen.
- 
- ... Lauteen om um maan Leole um um verkommenen van zu setzen.<br>4. Klicken Sie suf das weißitisus Antriebs-Hohlrad, halten Sie die Maustaste nedelinist und drehen. Allement over our uses were knowned anteressemented, market over die taleustasse gearboat und arenen.<br>Alleme das Antrieberad und damit das aanze Getriehe. Drehen Sie solarves his sich das ons in ill Abtriebs-Hohizad um 100 " nedeebt bat www. let letrt 100"
- 
- rregen ble oen aktuellen vinnen var errenatereuse vinst wusse ett.<br>Wenn das Antriebsrad eine andere Drehrichtung als das Abtriebsrad hat, versehen sie den unter www.einoetragenen.Wert mit einem Minus.
- Waters of the experience contract to the contract of the Waters durch Waters tellen. Vergessen Sie dabei die **Unmairhan nichtl**
- 8. Wiederholen Sie den Vorgang ab Punkt 2 für alle Gänge

### Ergebnis:

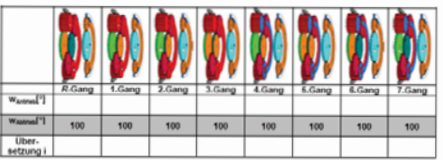

Hat das Sechs-Gans-Getriebe einen Direktgang indem alle Zahnräder verblockt sind und sich gleich schneil mit der Übersetzung eine drehen?

ms oor vooreewery ens vrenen:<br>Kann das Sechs-Gann-Gebiebe mit Hilfe der vorhandenen Schaltelemente vollständig von Motor about considerable

Asiahung des O Ingand Edutainment (asse ingend delgearbasic) Dieses Dokument ist urheberschillch geschützt.

THE RESIDENCE OF THE RESIDENCE OF THE RESIDENCE OF THE RESIDENCE OF THE RESIDENCE OF THE RESIDENCE OF THE RESIDENCE OF THE RESIDENCE OF THE RESIDENCE OF THE RESIDENCE OF THE RESIDENCE OF THE RESIDENCE OF THE RESIDENCE OF T

Aniehung dos O Ingendi Edutainment (www.ingend.de/gearbasic) Dieses Dokument ist urheberrechtlich geschützt Seite 49 / 59 und mit Wasserzeichen versehen. Jede unauforisierte Verwendung wird straf- und ziwirechtlich verfolgt

Asiahung den O Ingand Edutainment (asse ingend delgearbasic) Dieses Dokument ist urhabarschilich geschützt CANA 49 / CO una matematika et ingenisi bossamment (essa urgeno, os gearsususu) ureses utiliument si urmeanineum or<br>Iaut mit Vessauraurman variatikas, Jada urgenorialanta Varaanduso värit sinsi, unit stalinumitikk uurkiset

# U25: Sechs-Gang-Automatikgetriebe (Lepelletier-Satz) Kraftfluss

### Einleitung

Emminung.<br>Zur Realisierung einer Sechs-Gang-Automatik ∠ur reanserurg einer ∋ecris-oarg-Automatik um ainen ainfachen Dianetenradeaty (?) enasitem und erhält dann einen Lenaßelar Getriebasetz

Das Sonnenrad des einfachen wee owners as we were thinkings.<br>Blanchersvelastings /9) jet foot monitori und kann sich nicht dealsan

Das Lenelletier-Sechsonno-Getriebe hat wie der Reviewaars-Secretary of Andre Schaltelemente Libijaharaanjaa waadan dool Planatensiidas verwendet. Zur besseren Übersicht werden Ner rur musi nemaint

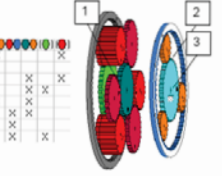

CANA 49 / CO

Aufnaher Frmittein Sie den Kraftfluss für jeden Gang und zeichnen Sie diesen in die Darstellung ein. Nähere Informationen zum Kraftfluss finden Sie in 1/15 Planetengetriebe Kraftfluss.

- 1. Starten Sie die Übung U25. Senhs-Gang-Aufgrund/# Wreftfung ab
- aurren are um unning v.c.z., aechia-peng-muschnest, rinemuss.go<br>Aktivieren Sie den geforderten Gann durch Mausklick auf die Gannunalte in der Gannrabelle.
- men van die daar wat geneem van van groot in mensense our van van gepaard in van van gewonen.<br>Drehen Sie das welf oekennzeichnete Antriebsrad mit der Maus und erkennen Sie den Kraftfluss
- und zeichnen Sie diesen in die Gehiebederstellung ein
- 4. Wederholen Sie den Vornenn ab Bunkt 7 für alle Ölinge

Ergebnis

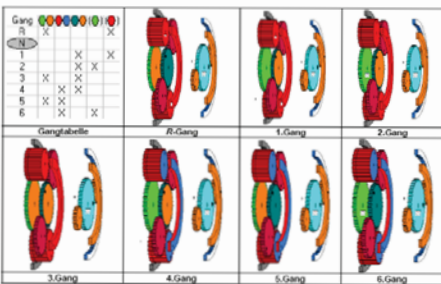

# U36: Neun-Gang-Automatikgetriebe Gangwechsel mit einem Schaltelement

Um die einzelnen Gänge zu schaften, müssen die Schaftelemente (Bremsen und Kunnkinnen) aktiviert noer deakliviert werden. Besonders schrief und soarsam lassen sich Ganowechsel durchführen, bei denen nur ein Schaltelement deaktiviert und ein zweites anderes aktiviert wird. Diese Art von Ganzwechsel nennt man Gangwechsel mit einem Schaltelement.

Die Ganqwechselmatrix für ein Schaltelement zeigt übersichtlich die möglichen Ganqwechsel mit einem Schalteiernert. Zum Verständnis wird dies an einem flätiven Dreiganggetriebe verdeutlicht

Für ieden Gang wird eine Zeile und eine Spalte benötigt. Bei drei Gängen entsteht also eine Tabelle mit deal mist deal Entdays.

In der Diagonalen von linka oben nach rechts unten werden die Namen aller Gänge eingetragen.

Nun arbeitet man die Feider der Diagonalen für ieden Gang ab: Wr beginnen beim 1. Gang im Feld 1

Die grünen Felder, rechts von der Diagonalen stehen für den Wechsel in einen höheren Gang, die roten Felder, links von der Diagonalen, stehen für einen Wechsel in einen niedriceren Gang. Die nachfolgende Tabelle listet die Bedeutung ledes Feldes auf und gibt die Anzahl der zu wertselnden Schallelemente im Beispielnehlebe wieder

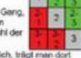

Ist der Ganzwechsel des entscenchenden Tabellerdeides mit einem Schaltelement möglich, trägt man doc den Gang ein, in den geschaltet wird, ist er nicht möglich, bielbt das Feid jeer

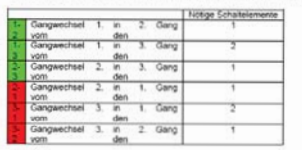

### Aufgabe:

Vervollständigen Sie die Gangwechselmatrix für alle Vorwärtsgänge eines Neun-Gang-Automatikgetriebes mit der gezeigten Gangtabelle, indem Sie die Anzahl der zu wechseinden Schaftelienente identifizieren und dann nach der oben beschriebenen Methode die Gangwechselmatrix ausfüllen.

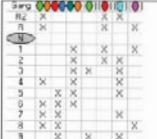

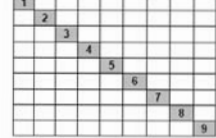

 $-1$ 

Anleitung dos O Ingendi Edutainment (www.ingendi.delgeartrasic) Dieses Dokument ist urheberrechtlich geschützt. Sede 54 / 59 und mit Wasserzeichen versehen. Jede unautoisierte Verwendung wird straf- und zwirechtlich werfolgt

## U29: Sieben-Gang-Automatikgetriebe (Lepelletier-Satz) **Kraftfluss**

Finleitung

Zur Realisienung einer Siehen. Gano Automatik pendot es das bei dem Serbe Gann. Automatik gebriefung feststehende Sonnenrad (3) mit einer Bremse zu versehen.

#### **Üblicherweise werden drei** Planetennäder verwendet. Zur

 $A$  Gang

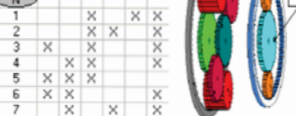

Aufgabet Ermittein Sie den Kraftfluss für jeden Gang und zeichnen Sie diesen in die Darstellung ein. Nähere Informationen zum Kraftfluss finden Sie in U15 Planetengebiebe Kraftfluss

- 
- Aktivieren Sie den geforderten Gang durch Mausklick auf die Gangspalte in der Gangtabelle.
- 3. Drehen Sie das weiß gekennzeichnete Antriebsrad mit der Maus und erkennen Sie den Kraftfuss
- 4. Wiederholen Sie den Vorgang ab Punkt 2 für alle Gänge.

Cannonatry for da Dreigano Beispielgebieten

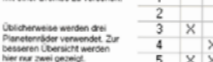

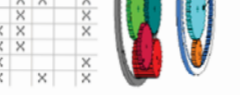

Starten Sie die Übung U29 Sieben-Gang-Automatik Kraftfuss.gb.

- 
- 
- und zeichnen Sie diesen in die Getriebedarstellung ein.
- 

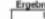

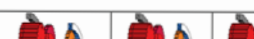

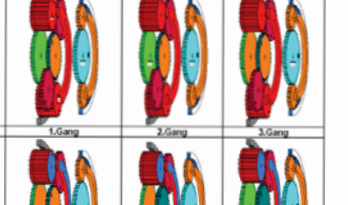

#### Anleitung doc O Ingendi Edutainment (www.ingendi.delgearbasic) Dieses Dokument ist urheberredritich geschützt Saite 47 / 59 und mit Wasserzeichen versehen. Jede unautonsierte Verwendung wird straß und zulleschrück werklich

# U35: Neun-Gang-Automatikgetriebe Originalaufbau

#### **Einleitung:**

Die Abbildung zeigt den Neun-Gang-Getriebesatz der GEARBASIC-Software inklusive der Kupplungen und Bremsen eingebaut in einer Getriebeglocke. Zusätzliche muss ein weiteres Bauteil eingefügt werden, das datür sorgt, dass die beim Gangwerhael und Anfahren. entstehenden unterschiedlichen Drehzeblen und Drehmomente zwischen Motor und Kardanweite Jannesen angenähert werden. Dieses Bauteil heißt Wandlerkupplung und ist rachts sumbolisiert

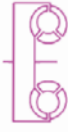

#### Aufgabe:

- Veryollständigen Sie die Abbildung:
- 1. Ordnen Sie mit Verbindungslinien die Schaltelemente DODO00010101/01/01 den Fetegenetussen in der Abbildung zu.
- Zeichnen Sie die Wandlerkupplung ein
- Kennzeichnen Sie Antrieb und Abtrieb
- Zeichnen Sie den kompletten Kraftfuss für den 1. Gang ein

#### **Fraebnis:**

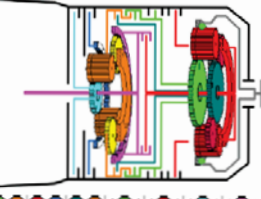

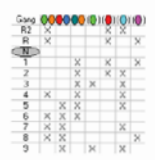

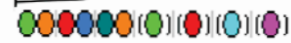

Anleitung doc 0 Ingendi Edutainment (www.ingendi.delgearbasic) Dieses Dokument ist urheberrechtlich geschützt Seite 53 / 59 und mit Wasserzeichen versehen. Jede unautorisierte Verwendung wird straf- und zielherhrich werblich

# Schnellstart der Vollversion: 8. Rechts stehenden

1. CD einlegen 2. Autostart oder Start exe ausführen 3. Sprache wählen 4. GEARBASIC wählen 5. Multimedia-Präsentation oder Bedienungsanleitung mit Arbeitsblättern aufrufen 6. GEARBASIC-Software von CD starten 7. Internetzugang aktivieren und freigeben (Ohne Internetzugang kann GEARBASIC nicht gestartet werden und Sie benötigen einen Lizenz-Dongle)

Lizenz-Code eintragen

9. Lizenzinformationen bestätigen

10. Gewünschte Übung aus dem Ordner "Übungen Arbeitsblätter" laden

11. Um Übungen zu verändern, halten Sie <Strg> und <Umschalt> gedrückt und klicken Sie mit der rechten Maustaste auf die Getriebeansicht

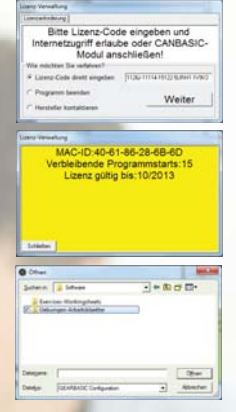

# Lizenz-Code:

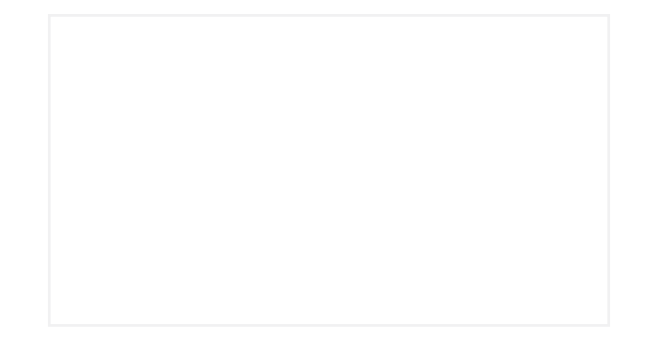

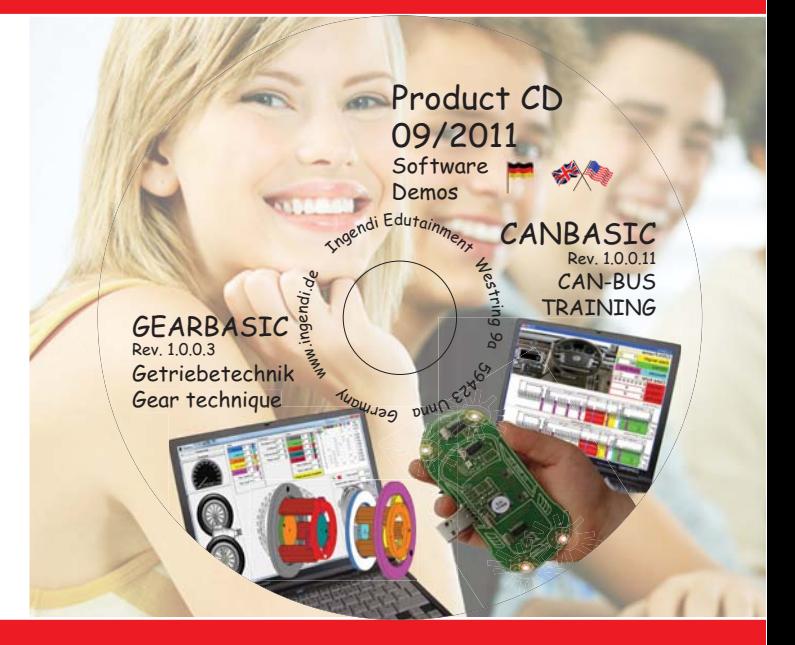

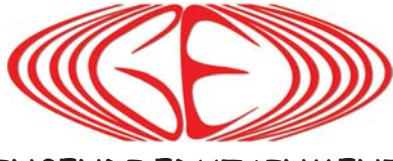

INGENDI EDUTAINMENT Dipl-Ing. E.O. Derwald Westring 9a 59423 Unna Germany Tel: +49 (0) 2303 903526-0 Fax: +49 (0) 2303 903526-6 mail@ingendi.de www.ingendi.de/gearbasic